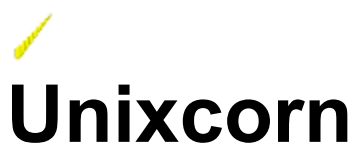

Version 1.2 - May 10th, 1994 ©1994 by Randall R. Spangler

**What is Unixcorn?** How do I Use Unixcorn?

Command Groups Alphabetical List of Commands

Answers to Common Questions **Known Bugs and Limitations** 

Unixcorn is Shareware (How to Register) **Contacting the Author Distributing Unixcorn** Disclamer and Warranty

**Special Thanks To** 

What's New in This Release?

# **What is Unixcorn?**

Unixcorn is a command line interface for Windows.

"Oh, no," you say, "not **another** command line interface. What makes this one special?"

Unixcorn is special because it can run from a DOS prompt. This has several advantages:

All built-in commands of DOS shells such as Norton Commander and 4DOS are still available, including far better batch file support than I could write.

The Unixcorn program is small, since it doesn't have to duplicate all the common DOS commands such as DEL, DIR, etc.

Output of DOS commands can be piped to the clipboard, and the current clipboard contents can be used as input to DOS commands.

Unixcorn also has a wealth of analysis and information functions, to help you visualize how Windows and the new applications that run under it eat so much memory. And it won't change a single line of your win.ini or system.ini files or place a single file in your Windows directory.

With version 1.2, Unixcorn includes a Windows-based command line interface and support for batch files. This allows you to add valuable functionality to programs like Program Manager, Backmenu, Dropper, Appdesk, and other desktop shells. For example, you could click on an icon in Program Manager and bring up a detailed report on Windows' memory usage, or use a batch file to make sure that Notepad always starts in the bottom corner of your screen.

Unixcorn requires Windows 3.1 running in 386 Enhanced mode.

### **See Also**

How do I Use Unixcorn?

# **How Do I Use Unixcorn?**

To support its unique interface, Unixcorn requires two parts. The first part, UNIXCORN.EXE, is a Windows program that should be added to the load= line in  $win$ . ini or placed in the startup group in Program Manager. It's safe to leave Unixcorn running all the time, since it consumes less than 64 KB of memory and less than 2% of free system resources. The second part takes a command and passes it to Unixcorn, and prints any output from the command. This part is either  $UC$  . EXE, a DOS program, or UCWIN.EXE, a Windows program.

Installing Unixcorn Using Unixcorn from DOS Using Unixcorn from Windows Creating Aliases and Menu Items for Common Commands Using Unixcorn Batch Files Entering A Serial Number to Register Unixcorn Uninstalling Unixcorn

# **Installing Unixcorn**

After unpacking the Unixcorn archive or inserting the Unixcorn disk, you should see the following files:

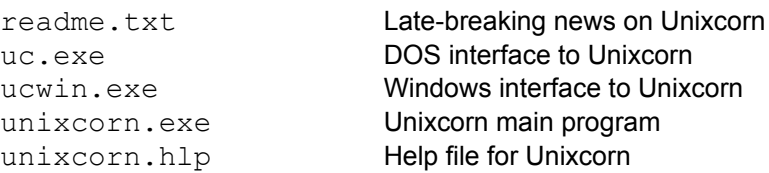

Place all the Unixcorn files in the same directory. Make sure the directory is on your path; otherwise, DOS won't be able to find UC.EXE to run commands.

To make an icon for Unixcorn in Program Manager, open the Startup group and select **New** from the **File** menu. Create a new program item. Type "Unixcorn" for the description. Then click on the Command line box and type UNIXCORN. EXE. Hit enter, and you should see the icon appear in Program Manager.

Rest assured that Unixcorn won't touch a single file in your Windows directory (not even  $win.ini)$ unless you explicitly tell it to.

### **See Also**

Uninstalling Unixcorn

# **Using Unixcorn from DOS**

You use the UC program to communicate with Unixcorn from DOS.

### **Syntax UC [-p] [-np] [-q]** *command*

- **Switches -p** Pause the output every screen full. This switch takes precedence over the pause state set with the **PAUSE** command.
	- **-np** Don't pause the output every screen full. This switch takes precedence over the pause state set with the **PAUSE** command.
	- **-q** Don't print "Waiting for response..." while waiting for a response from Unixcorn.
- **Parameters** *command* The command to run.
- **Quick Start** If Unixcorn isn't running, click on the icon you just created in Program Manager. Then start a MS-DOS prompt (there should be an icon for it in the Main group in Program Manager). You can toggle the DOS prompt between full-screen and windowed mode using Alt+Enter.

At the DOS prompt, type "UC ?". After a second or so, a list of commands should appear on the screen. Now type "UC TASKS". You should see the currently running tasks, and maybe a few that don't usually appear in Task Manager (Unixcorn shows you hidden tasks as well). Congratulations, you're now using Unixcorn!

You can get full on-line help by typing "UC HELP".

To quit both parts of Unixcorn, type "UC QUIT".

### **See Also**

Using Unixcorn from Windows, Command Groups

# **Using Unixcorn from Windows**

### **From the Unixcorn Icon (Unixcorn Command Line)**

You may run Unixcorn commands from Windows by bringing up Unixcorn's system menu. Click on the Unixcorn icon, then select "Command line..." from the menu. You can then type in any Unixcorn command directly (for example, "TASKS  $-A$ " or "CLOSE  $*$ "). You can also click on the down arrow to select one of the last eight commands you've typed into the Unixcorn Command Line.

If the command produces output, it will be displayed in a **UcWin** window.

You can get full on-line help by selecting the "Help..." item in Unixcorn's system menu.

### **From Program Manager or Some Other Program**

You may also use the UcWin program to run commands or batch files from Program Manager, a menuing program like Backmenu, or a button bar like Dropper, AppBar, or AppDock.

### **From This Help File**

Click the **UcWin** button on the button bar at the top of this window to display the Unixcorn Command Line. This lets you try out commands as you read about them.

### **See Also**

Using Unixcorn from DOS, UcWin

### **UcWin**

The UcWin program provides an interface to Unixcorn that doesn't require starting an MS-DOS prompt. It functions similar to Notepad or Clipboard Viewer, so if you're familiar with those programs you should also be able to use UcWin.

### **Syntax UCWIN** *command*

**Parameters** *command* The command to run. If the command is PROMPT, UcWin will display the Unixcorn Command Line dialog and let you type a command.

If a command run from Windows produces output, it will be displayed in a UcWin window. You may have more than one UcWin window open at a time.

You can select and copy text from the UcWin window; however, you can't edit the output. You can use the following hotkeys in UcWin:

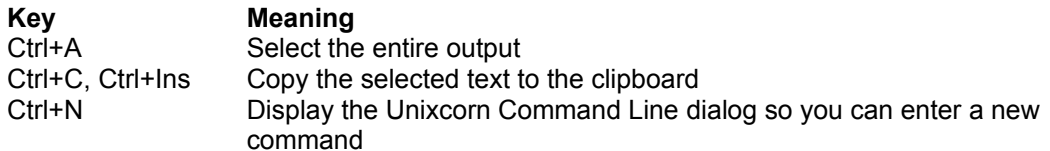

### **Running UcWin Directly**

If you select **Run** from the **File** menu of Program Manager or File Manager, you can enter any Unixcorn command by preceding it with UCWIN. (For example, to run the TASKS command you would enter "UCWIN TASKS".)

If the command does not produce any output, UcWin will quietly exit after running the command.

### **Creating Program Manager Icons for Commands**

To make an icon for a command, select **New** from the **File** menu of Program Manager. Create a new program item. In the Command Line part of the Program Item Properties dialog, enter UCWIN followed by whatever command you want to run (for example, "UCWIN STICK  $*$ "). In the Description part, type in a description that matches the command (for example "Pick a Window to Stick"). Then press enter. You can now click on the icon to run the command.

### **See Also**

Using Unixcorn from Windows, Command Groups

### **Creating Aliases and Menu Items for Common Commands**

If you type a command frequently, you can set up an *alias* for that command. For example, instead of typing "UC PLAY C: \WIN3\MYSOUND. WAV", you could define an alias so you would only have to type "UC PMS". You set and show aliases with the **ALIAS** command. Aliases are not case sensitive, so "UC pMs" will also work.

Unixcorn also has ten slots on its system menu which you can set with the USERMENU command. This lets you easily access the commands you use most, without having to open up a dialog box or DOS prompt. Once you have added a menu item, you can run that command by simply selecting the menu item from Unixcorn's system menu.

Aliases and user menu items have limits. They can only take the place of Unixcorn commands, not DOS commands (if you want to alias DOS commands, I suggest getting a copy of JPSoft's excellent 4DOS command.com replacement). So you could define an alias for "TASKS  $-A$ ", but not for "UC TASKS  $A > TASKS. TXT'.$  Aliases and user menu items are also limited to 256 characters in length. There is no practical limit on the number of aliases you may have (you could have over 100 256-character aliases and still have room for more), but you are limited to ten user menu items.

### **See Also**

Alias and Menu Commands

### **Using Unixcorn Batch Files**

If you have a series of Unixcorn commands you want to run, you can create a batch file containing all of the commands. Then you can use the **BATCH** command to run all of the commands at once. This is particularly useful at Windows startup, when you could use a batch file to start several applications and position them on the screen the way you like.

Batch files must contain no more than one command per line. Unixcorn will ignore lines beginning with semicolons (**;**), so you can use them to create comments.

An example batch file is shown below.

```
; startup.ucb - batch file run on startup
;
; Run notepad with list of things to do
run notepad c:\personal\ttd.txt
; Size it and put it in the upper right corner
size 400,500 Notepad
pos -1,0 Notepad
; Change its title
title 'Things to Do' Notepad
;
; Load After Dark
load c:\win3\ad.exe
;
; Keep Unixcorn's icon visible
stick Unixcorn
```
This batch file runs Notepad with a list of things to do, changing its title to "Things to Do" and positioning it in the upper right corner of the screen. It then loads After Dark, and sticks Unixcorn's icon to the monitor glass so it won't be hidden by other windows.

### **You can't use the following commands in a batch file**

**BATCH COPY CUT** PASTE PROMPT

**To run a batch file at startup**

Create a UcWin icon in the startup group of Program Manager with the command line

UCWIN BATCH C:\WINDOWS\STARTUP.UCB

This will automatically run the batch file C:\WINDOWS\STARTUP.UCB every time Windows is started.

**See Also**

**BATCH** 

## **Entering A Serial Number to Register Unixcorn**

When you register Unixcorn, you will get a serial number which will remove the shareware screen on startup. For standard registrations, this serial number will be printed on your Unixcorn disk. To enter this serial number into Unixcorn, select the "Enter Serial Number..." option from Unixcorn's system menu. You will be presented with a dialog box with spaces for your name and serial number. Type your name and serial number **exactly** as they appear on the Unixcorn disk, then click the Ok button.

You should see a dialog box informing you that registration was successful. "(UNREGISTERED)" will disappear from the Unixcorn icon title. The about box for Unixcorn will now show your name and serial number.

If Unixcorn prints an error message, you may not have typed your name or serial number exactly. Even changing the capitalization of your name or adding an extra space at the end will make Unixcorn refuse to register. This protects your investment in Unixcorn by making it difficult to forge serial numbers for Unixcorn. If you are sure you've typed everything correctly and it still doesn't work, contact me and I'll send you a new serial number.

If you have registered Unixcorn electronically (as a student or foreign registration), write your serial number down somewhere. If the  $unixcorn$ , ini file gets corrupted or deleted by some other program, you will need to re-enter your serial number.

### **See Also**

Contacting the Author, Unixcorn is Shareware (How to Register)

# **Uninstalling Unixcorn**

Just delete the files you installed in the first place, and unixcorn.ini if it was created (it will be in the same directory as unixcorn.exe). If you created a Program Manager icon for Unixcorn, delete that too. Unixcorn doesn't make any changes to your win.ini or system.ini files, and doesn't place any files in your Windows directory, so you don't have to muck around with those.

### **See Also**

Installing Unixcorn

# **Unixcorn is Shareware (How to Register)**

Unixcorn is shareware, and has never been "public domain" or "free" software. The Unixcorn source, executable, and documentation are Copyrighted ©1994 by Randall Spangler. You are allowed a twoweek trial period to determine if Unixcorn is worth the registration fee. At the end of those two weeks, you must either register Unixcorn or stop using it. Registering Unixcorn entitles you to the following benefits:

- **+** A serial number which will disable the shareware screens in current and future versions of Unixcorn
- **+** The ability to hide the Unixcorn icon
- **+** Free updates via E-mail
- **+** Support direct from the author via E-mail
- **+** A clean conscience

Depending on your status, you can register Unixcorn one of four ways:

### **STANDARD REGISTRATION**

I believe that the shareware concept works most effectively when the registration fee is reasonable. To support this idea, the registration fee for Unixcorn is only ten dollars (\$10). This entitles you to the above benefits, and I will mail the registered version to you on a 5.25" DS/DD disk via US mail (to addresses in the US only). If you want Unixcorn on a 3.5" disk, please add another \$0.50 (hey, the disks cost more).

#### **BUDGET REGISTRATION:**

If you are a full-time student, you can register Unixcorn for only five dollars (\$5). I'm a starving graduate student too; I understand the financial difficulties many students face. This entitles you to the above benefits, and I will E-mail the registered version to you instead of mailing you a disk.

### **FOREIGN REGISTRATION:**

If you live outside of the US and do not have a US mailing address, you are eligible for foreign registration. This is because it's a real hassle to exchange currency (for an inexpensive program such as Unixcorn, you'd spend more converting your currency to US dollars and sending me an international money order than you would on the program. Instead of money, send me a postcard (yes, only a postcard) from your country, and I'll E-mail the registered version to you. (If you really want me to mail you a disk, contact me and we'll work out a reasonable registration fee which will cover my postage costs.) Please send me a filled out registration form via e-mail if you don't enclose it with the postcard.

### **CORPORATE/BULK REGISTRATION:**

If you are purchasing more than 10 copies of Unixcorn for use in a corporate or network setting, please contact me for discount rates.

All registration fees should be in the form of a check or money order in US currency. Do not send me cash; I cannot be responsible if it is lost or stolen in the mail. Please print out and fill in the supplied registration form. Mail it and your registration fee, or (for foreign registration only) a postcard to me at:

Randall R. Spangler Caltech 116-81 Pasadena, CA 91125 Please allow 2-6 weeks for your disk/datafile to show up. (I may be on the verge of a new release, and I want to wait a week or two and send you the new release instead of the current one. Then again, I may be doing real work for a change...)

These registration offers will remain in effect until September 31st, 1994. After that date, I reserve the right to change the registration offers and costs. If you want to register Unixcorn after that date, please contact me for updated prices.

### **See Also**

Registration Form for Unixcorn, Contacting the Author, Entering A Serial Number to Register Unixcorn

### **Registration Form for Unixcorn**

(for foreign registration, just send me a postcard and E-mail this form)

Please mail this form and your check or money order (do not send cash) to:

**Randall Spangler Caltech 116-81 Pasadena, CA 91125** 

You can print this form by selecting **Print Topic** from the **File** menu, or you can copy it to the clipboard with **Copy** from the **Edit** menu.

**See Also**

Contacting the Author, Unixcorn is Shareware (How to Register)

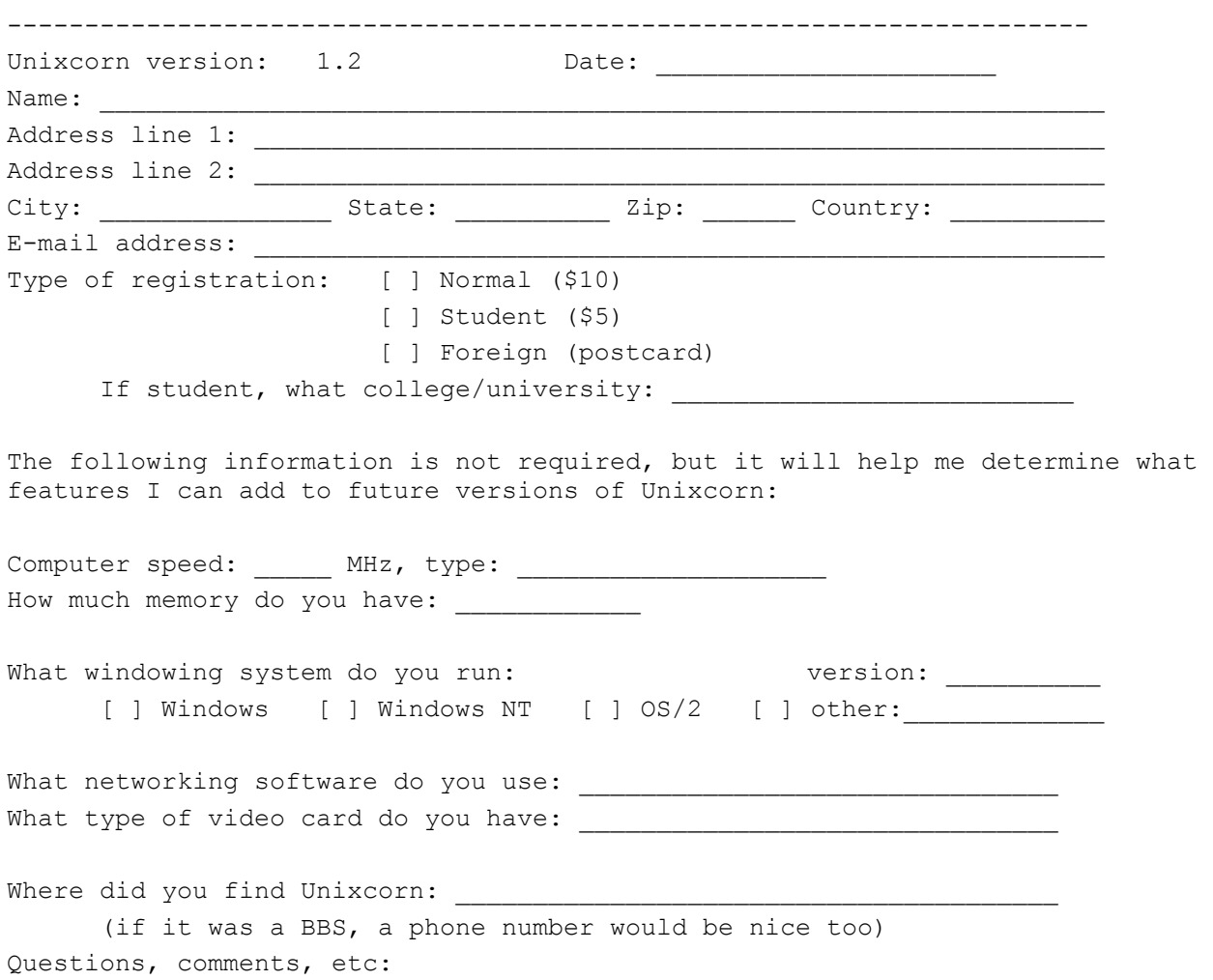

# **Distributing Unixcorn**

You may copy and distribute this shareware version of Unixcorn via any means, electronic or disk, subject to the following conditions:

- **+** The shareware version of Unixcorn may not be rented or sold, nor bundled with a product that is sold or offered as an incentive to buy a product that is sold, without the prior written permission of the author. Such permission is usually granted. This includes distribution via CD-ROMs.
- **+** Unixcorn must be distributed with all files intact with no modifications. You may repack the archive into a different format (ZIP, ZOO, ARJ, etc.) so long as all the original files contained in the archive are intact.

If you maintain a BBS or ftp site and wish to offer Unixcorn for downloading, please contact me. This allows you to be informed of updates to Unixcorn as they are released. It also allows me to let other people know where to find updated versions.

If you are unable to find Unixcorn on an ftp site or BBS, you may obtain the most recent shareware version by sending me a check for five dollars (\$5). I will then mail the program to any US address on a DS/DD 5.25" disk. If you live outside the US, it may cost more to mail a disk to you - contact me for information.

You may not distribute the registered version of Unixcorn or any serial numbers.

### **See Also**

Contacting the Author

## **Disclaimer and Warranty:**

### **DISCLAMER:**

Windows is not the most stable operating environment in the world. I recommend that you save your work in other applications frequently (heck, this is good advice even if you're not running Unixcorn). It is possible to crash Windows or lose unsaved work with Unixcorn if you're not careful (see in particular the KILL, NUKE, and **ISET** commands).

### **LIMITED WARRANTY:**

Unixcorn is provided on an "as is" basis without warranty of any kind, expressed or implied, including but not limited to the implied warranties of merchantability and fitness for a particular purpose. Use this program at your own risk. I take no responsibility for any damages of any kind resulting in any way (indirect, consequential, special, whatever) from your use of this software. Laws in your state may vary. Besides, I'm a starving graduate student with nothing for you to take.

## **Answers to Common Questions**

- **Q:** Everything scrolls off the screen so fast. How can I slow it down?
- **A1:** Turn on pausing or use the **-p** option to UC.
- **A2:** Pipe the output of Unixcorn to MORE. MORE is a program which comes with MS-DOS, which pauses after each screen full of output.

**Example** UC MODULES | MORE

**See Also**

Using Unixcorn from DOS, PAUSE

- **Q:** I can't use Unixcorn to exit or restart Windows from a DOS prompt. I get a message box which says "Application still active. Quit the application before exiting Windows."
- **A:** In order to exit Windows from a DOS prompt, the PIF file for that DOS prompt must have the "Allow close when active" box checked. This box is in the Advanced settings dialog in PIF editor.
- **Q:** I registered Unxicorn and typed in my serial number a few weeks ago. Now Unixcorn is displaying the shareware screen again. What gives?
- **A:** Unixcorn stores your name and serial number in unixcorn.ini. If this file is deleted or corrupted, Unixcorn will behave like an unregistered copy again. Simply retype your name and serial number and the problem will go away.

### **See Also**

Entering A Serial Number to Register Unixcorn

## **Known Bugs and Limitations**

- **+** Unixcorn uses the clipboard to communicate between DOS and Windows. This means that every time you use a Unixcorn command from DOS, the clipboard gets emptied. UcWin does not have this limitation, and does not affect the clipboard.
- **+** Unixcorn can only handle input and output of about 30 KB long (about 400 full lines) If a command (such as **HEAPWALK**) produces a great deal of output, the end of the output will be lost. In this case, the last line of output will be "(output truncated)".

# **Contacting the Author**

Please contact me if you have any comments about Unixcorn, suggestions for features I could add, bug reports (bugs? what bugs?), etc. I can be reached via E-mail (the fastest) or snail mail (US mail - the slowest).

- E-mail: rspangle@micro.caltech.edu
- US mail: Randall R. Spangler Caltech 116-81 Pasadena, CA 91125

If you find a bug or undocumented feature, the following information will aid me in tracking down and squashing it (or at least documenting it):

- **+** What version of Unixcorn you are using
- **+** A description of what happened.
- **+** What versions of Windows and DOS you are running
- **+** The contents of your win.ini and system.ini files

I will always respond to E-mail. I will always respond to snail mail too, if you send a self-addressed stamped envelope for me to put my reply in.

# **Special Thanks To**

- **+** Celeste Sleeper, for designing the spiffy Unixcorn icon, and making meatloaf so I didn't starve while I programmed
- **+** Shakib A. Otaqui, for suggesting many wonderful commands and improvements.
- **+** Piotr Karocki, for tracking down some memory leaks.

**And all the registered users worldwide who have provided me with inspiration and ideas.**

# **What's New in This Release**

Many of these changes were suggested by users on their registration forms. Send yours in today with your ideas!

### **Version 1.2, May 10th, 1994**

- **+** Fixed command line dialog not auto-scrolling
- **+** Added spiffy on-line help
- **+** Fixed calculation of low DOS memory in MEM command
- **+** Improved detection of swapfile sizes and locations in MEM command
- **+** The Unixcorn icon cannot be hidden in the shareware version
- **+** Unixcorn no longer accidentally runs a command that was in the clipboard before Unixcorn was started. For sure this time.
- **+** Unless another window was purposely activated, after a command returns control to the window which was active before Unixcorn.
- **+** Fixed UPTIME command returning negative time spent in DOS applications.
- **+** HEAPWALK indicates which items are in low memory; added LOW option to print only items in low memory.
- **+** CLEAR command works from the Windows command line. CUT, COPY, and PASTE still only work from DOS.
- **+** Fixed translation of end-of-line between CR and CRLF
- **+** Added LH command to try to keep a Windows program from using all remaining low memory
- **+** Added RUNHIDDEN command to run a program hidden
- **+** Fixed TITLE command if no new title was specified
- **+** Window names no longer need to be specified exactly, as long as the first part of the window name matches. So you can type "Notepad" instead of "Notepad - (Untitled)".
- **+** Added accelerator keys for About... and Command Line... in system menu
- **+** Added COMPACT command to free all discardable memory
- **+** Fixed crash if input to CUT command was too long
- **+** Can specify negative coordinates to POS to position a window relative to the lower right hand corner of the screen.
- **+** Improved picking windows using the mouse. Now displays a dialog box with the selected window's title and icon.
- **+** Added CLASSES command to list window classes
- **+** Added IGET and ISET commands to get and set .INI file entries
- **+** Output of HELP command is always paused to make it easier to read
- **+** Added dialog to enter serial number to register Unixcorn and get rid of that pesky shareware screen
- **+** Added USERMENU command to add user-defined commands to the Unixcorn system menu
- **+** If output is paused, UC now detects the current screen size and pauses once per screenful instead of once every 24 lines

### **Version 1.1, April 6th, 1994**

- **+** Fixed PLAY command if the wavefile to be played was on a different drive than the Windows directory.
- **+** Added "Command line..." option to Unixcorn icon menu.
- **+** Added HIDE command line option to Unixcorn (available in registered copies only).
- **+** Added ALIAS command to create and delete aliases.
- **+** All commands may be abbreviated to their first three letters
- If "<sup>\*</sup>" is given as a window name, lets user pick a window to act upon.
- **+** Running Unixcorn a second time now activates the first copy instead of beeping.
- **+** Unixcorn no longer accidentally runs a command that was in the clipboard before Unixcorn was started.
- **+** ECHO reactivates the application that was active before the echo command.
- **+** Added PAUSE command to set whether DOS output is paused every screen full

## **Version 1.0, March 27th, 1994**

**+** Initial release

# **THINGS TO DO IN THIS HELP FILE STILL**

- · Change Arial to MS Sans Serif and Courier New to Courier
- Add BROWSE footnotes to browseable topics (list of commands)
- · Add KEYWORD footnotes to topics for an index
- · Add SHOW ME THE EXAMPLE macros to run the Unixcorn commands for each example

Have boxes after each command for "UC", "UCWIN", "Unixcorn Command Line", like in MS-DOS

manual?

· Add section for "other software by the author"

### **For each new release, update**

- · Version number at top
- Version number in registration form
- · Memory consumed in how do I use unixcorn
- · Memory usage in HEAPWALK
- · Manifest in installing unixcorn

# **Alphabetical List of Commands**

The following section lists all available commands in alphabetical order. For any command, unless otherwise noted you may type the entire name (i.e. **MODULES**) or just the first three letters (i.e. **MOD**). If the first three letters don't make a unique command, Unixcorn will tell you which commands start with those letters.

? **ACTIVATE ALIAS ARRICONS BATCH CLASSES CLEAR CLOSE COMPACT COPY CUT ECHO EXIT HEAPWALK HELP** HIDE **IGET ISET** KILL  $\overline{\mathsf{L}}\mathsf{H}$ LOAD **LOWER MAX MEM** MIN **MODULES NUKE PASTE** PAUSE PLAY **POS PROMPT QUIT** RAISE REBOOT **RESTART RESTORE** RUN **RUNHIDDEN SHOW** SIZE **STICK TASKS TITLE UNSTICK UPTIME** USERMENU

**WINDOWS** 

**See Also**

**Command groups** 

# **Command Groups**

The following section lists all available commands, grouped by function. For any command, unless otherwise noted you may type the entire name (i.e. **MODULES**) or just the first three letters (i.e. **MOD**). If the first three letters don't make a unique command, Unixcorn will tell you which commands start with those letters.

Clipboard Control Commands **Task Commands** Application Starting Commands Window Commands Memory Management Commands Alias and Menu Commands Exit Commands **Other Commands** 

**See Also**

Alphabetical list of commands

# **Clipboard Control Commands**

These commands all affect the clipboard. They provide functionality similar to the Edit menu in Windows applications.

**CUT COPY PASTE CLEAR** 

# **Task Commands**

These commands list and end tasks (applications).

**TASKS** 

**CLOSE** KILL **NUKE** 

# **Application Starting Commands**

These commands start applications and run files in various ways.

RUN LOAD LH RUNHIDDEN

# **Window Commands**

These commands list or modify windows.

**WINDOWS CLASSES RESTORE** MIN MAX **HIDE SHOW ACTIVATE** RAISE LOWER **STICK UNSTICK** SIZE POS

TITLE

**ARRICONS** 

# **Memory Management Commands**

These commands provide information on the ways Windows is currently using memory.

MEM **HEAPWALK MODULES COMPACT** 

# **Alias and Menu Commands**

These commands provide easier ways for you to run commands you use frequently.

ALIAS USERMENU

**See Also**

Creating Aliases and Menu Items for Common Commands

# **Exit Commands**

These commands exit Unixcorn or Windows.

**QUIT** 

EXIT RESTART REBOOT

# **Other Commands**

These commands don't fit into well-defined groups.

IGET ISET

**ECHO** PLAY

UPTIME

**BATCH** PROMPT

**PAUSE** 

? **HELP**  **COMMANDS LISTED ALPHABETICALLY:**

# **?**

Lists the available Unixcorn commands, with a short explanation of each one.

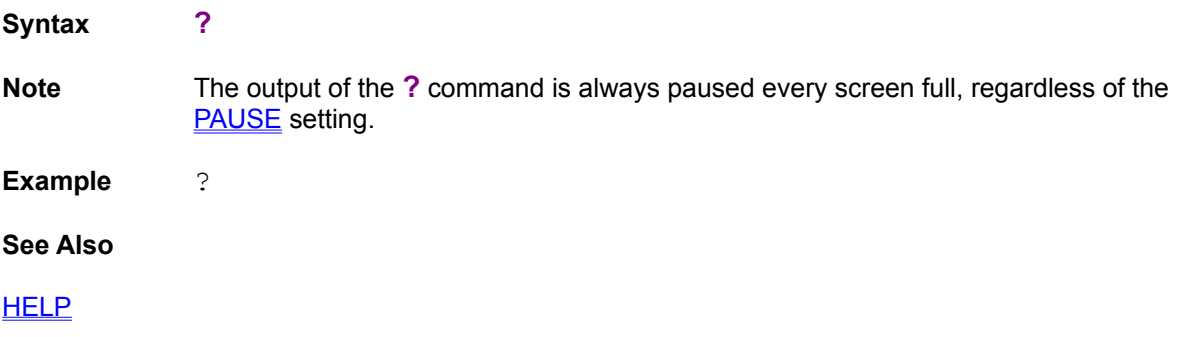
# **ACTIVATE**

Switches to the specified window and brings it to the top. This is the same as selecting **Switch To** from Task Manager.

**Syntax ACTIVATE** *windowid* **Parameters windowid** The window to activate.

**Example** ACTIVATE Notepad

Switches to Notepad.

**See Also**

RAISE, RESTORE

# **ALIAS**

Sets and shows Unixcorn aliases.

### **Syntax ALIAS [***name***] [***command***]**

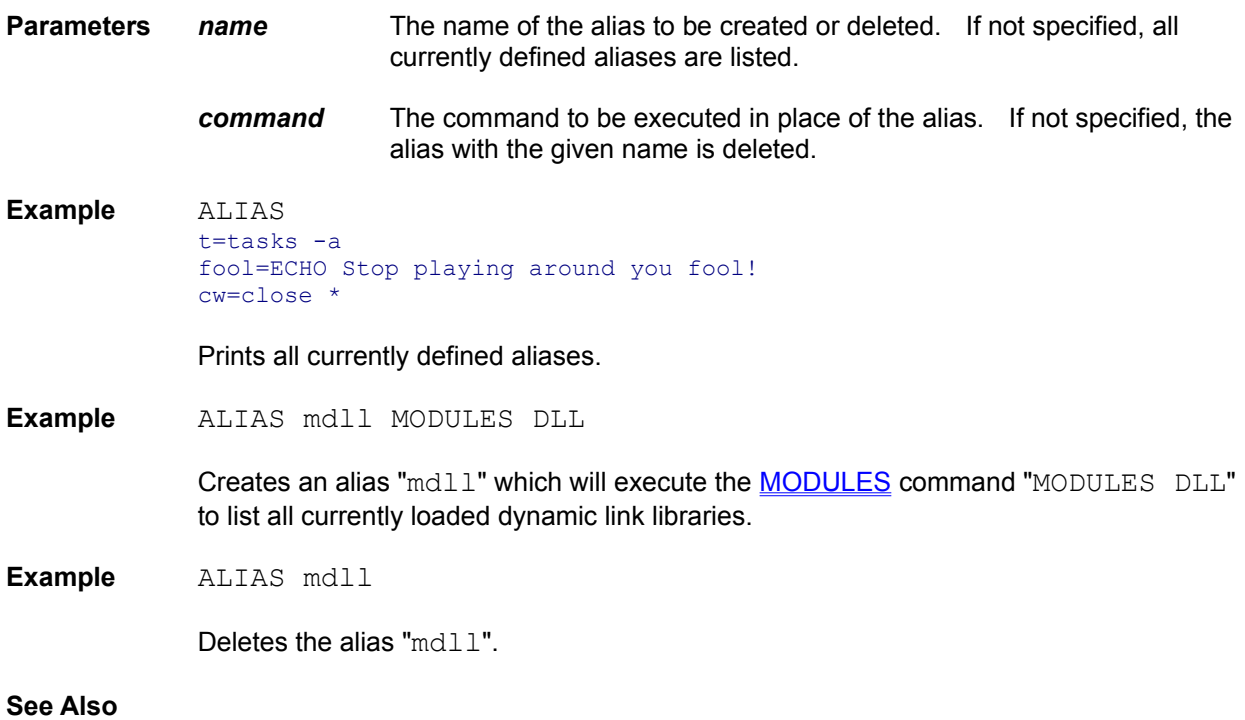

Creating Aliases and Menu Items for Common Commands **USERMENU** 

# **ARRICONS**

Arranges the icons of all inactive windows at the bottom of the desktop. This is identical to selecting **Arrange Icons** from Task Manager.

**Syntax ARRICONS**

**Example** ARRICONS

**See Also**

**POS** 

# **BATCH**

Runs a series of Unixcorn commands from a file.

### **Syntax BATCH [***batchfile***]**

**Parameters** *batchfile* The text file containing the commands.

**Note** This command can only be specified on the command line of UC or UcWin. It may not be entered into a Unixcorn Command Line, or be part of a batch file itself.

> The batchfile parameter may only be omitted if the command is run from UC; in this case, commands will be taken from standard input.

**Example** UC BATCH startup.ucb

This will run the commands in startup.ucb.

#### **See Also**

Using Unixcorn Batch Files

## **CLASSES**

Lists the window classes known to Windows; mostly useful for programmers and hackers.

### **Syntax CLASSES [-p]**

**Switches -p** Tries to figure out which module is getting the messages from each window class; this can help you track down problems related to window subclassing. If the module can't be identified, Unixcorn prints a ? instead.

#### Note If the -p option is used, the **CLASSES** command may take a few seconds to complete. Don't panic and assume Unixcorn has crashed.

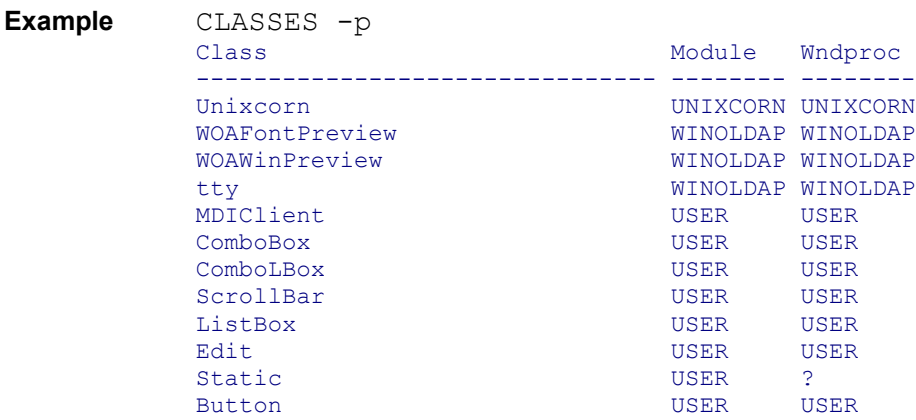

#### **See Also**

MODULES, TASKS, WINDOWS

# **CLEAR**

Deletes the current clipboard contents.

**Syntax CLEAR**

**Example** CLEAR

**See Also**

COPY, CUT, PASTE

## **CLOSE**

Asks a task to exit. This is the same as selecting Close from the system menu of the application. If there is unsaved work, the application will usually ask if you want to save the changes. This is the most polite way of ending a task.

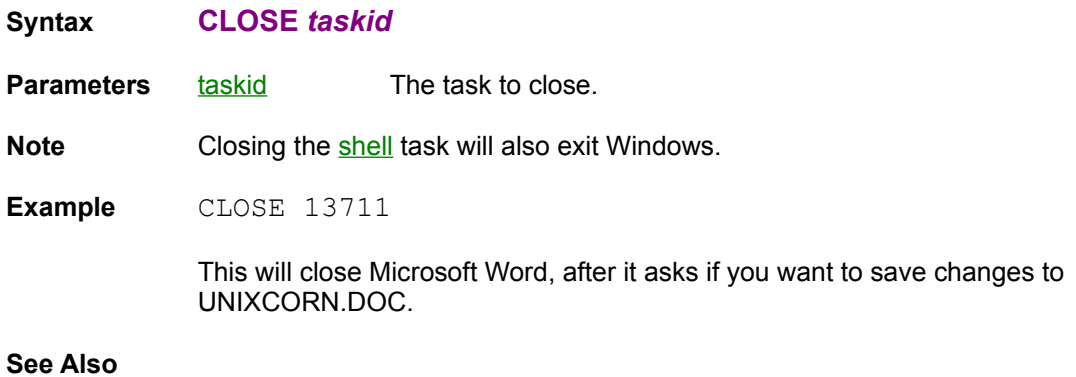

KILL, NUKE

## **COMPACT**

Frees all discardable Windows memory. This will increase the amount of free physical memory on your system. If you are having trouble loading a new program, this may clear up the problem.

### **Syntax COMPACT**

**Example** COMPACT

Frees all discardable memory.

#### **See Also**

MEM, HEAPWALK LRU

## **COPY**

Transparently copies input to the clipboard. This differs from CUT because it also outputs the text. The input is limited to about 30 KB (around 400 full lines of text).

**Syntax COPY Note** This command only works with UC. **Example** DIR | UC COPY > DIRLIST.TXT This will place the output of the DIR command on the clipboard, and another copy of the output in the file DIRLIST.TXT.

#### **See Also**

CLEAR, CUT, PASTE

# **CUT**

Places input to UC on the clipboard. The input is limited to about 30 KB (around 400 full lines of text).

Syntax **CUT**

Note This command only works with UC.

Example DIR | UC CUT

This will place the output of the DIR command on the clipboard, where you can paste it into another application.

#### **See Also**

CLEAR, COPY, PASTE

# **ECHO**

Pops up a message box with the specified text. A good use for this would be in a MS-DOS batch file running in the background; you could have it pop up a message box to let you know when it's finished.

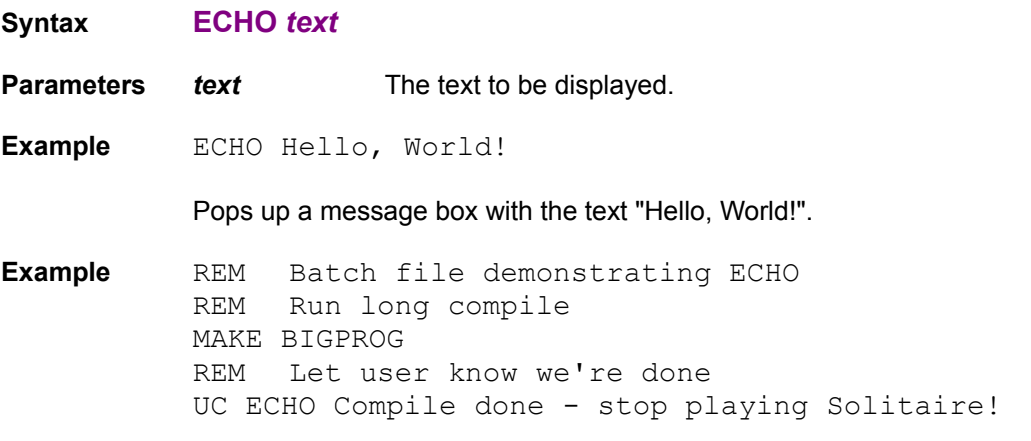

#### **See Also**

PLAY

# **EXIT**

Exits Windows.

**Syntax EXIT**

**Note** You will be asked to confirm this command before Unixcorn actually exits Windows.

**Example** EXIT

**See Also**

QUIT, REBOOT, RESTART

### **HEAPWALK**

Prints the contents of one of Windows' global heaps. These are where Windows keeps track of all memory used by Windows applications. (Memory used by DOS applications is hidden away where Windows apps can't see it.) The heaps are usually hundreds or thousands of items long (see global heap items in the MEM command), so this command often prints only the first thousand or so items.

#### **Syntax HEAPWALK [ALL | LRU | FREE | LOW |** *moduleid***]**

**Parameters** You may specify one of the following types of memory to look at:

- **LRU** All discardable memory. This memory can be temporarily freed with the COMPACT command, since Windows will re-allocate it when needed.
- **FREE** Unused memory blocks.
- **ALL** All blocks of memory allocated by Windows. If you don't specify a heap, Unixcorn prints the **ALL** heap.
- **LOW** Only those items in the **ALL** heap which are occupying <u>low memory</u>.
- *moduleid* Memory owned by a single module. A *moduleid* may be specified as the handle of a module as listed in the **MODULES** command (i.e. 279) or its name (i.e. KERNEL).

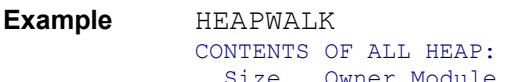

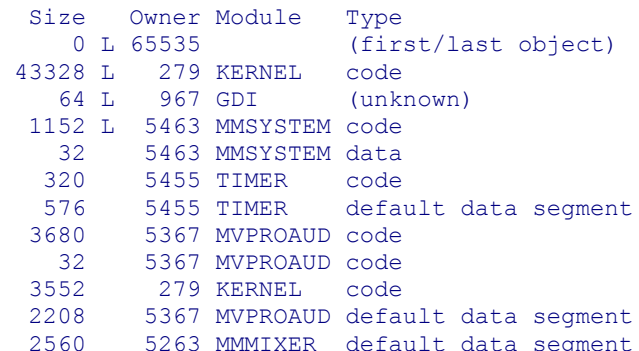

For each item on the heap, Unixcorn prints its size, the module which owns it, and the type of item. Unixcorn prints an 'L' after the size of each item which is in low memory.

If you're more interested in the memory used by a given module, you can specify the module's name or handle.

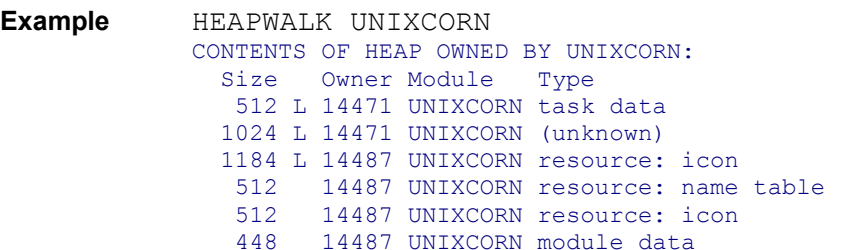

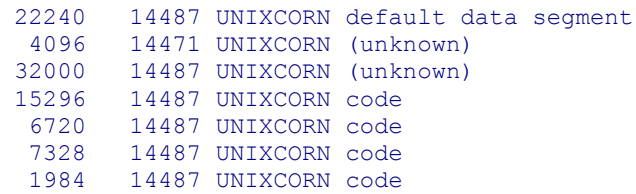

Total size: 93856 bytes

Prints only the memory items used by Unixcorn. (By the way, when Unixcorn is idle, it occupies less than 64 KB.) Note that there are two different owners for Unixcorn: 14471 is the task, and 14487 is the module which holds the code for the task.

#### **See Also**

COMPACT, MEM, MODULES

# **HELP**

Starts Windows Help with the full on-line documentation for Unixcorn.

**Syntax HELP**

**Example** HELP

### **See Also**

?

### **HIDE**

Hides a window. Hidden windows do not appear in Task Manager or in the **WINDOWS** command, but do show up in WINDOWS -h. Hidden windows also cannot be sized or positioned. Aside from that, most hidden programs run normally.

**Syntax HIDE** *windowid*

**Parameters** windowid The window to hide.

**Example** HIDE Unixcorn

Hides Unixcorn's icon. (However, in the shareware version the icon will reappear the next time a command is run.)

#### **See Also**

RUNHIDDEN, SHOW

# **IGET**

Prints an entry from an .INI file. This is a good way to keep tabs on your Windows configuration.

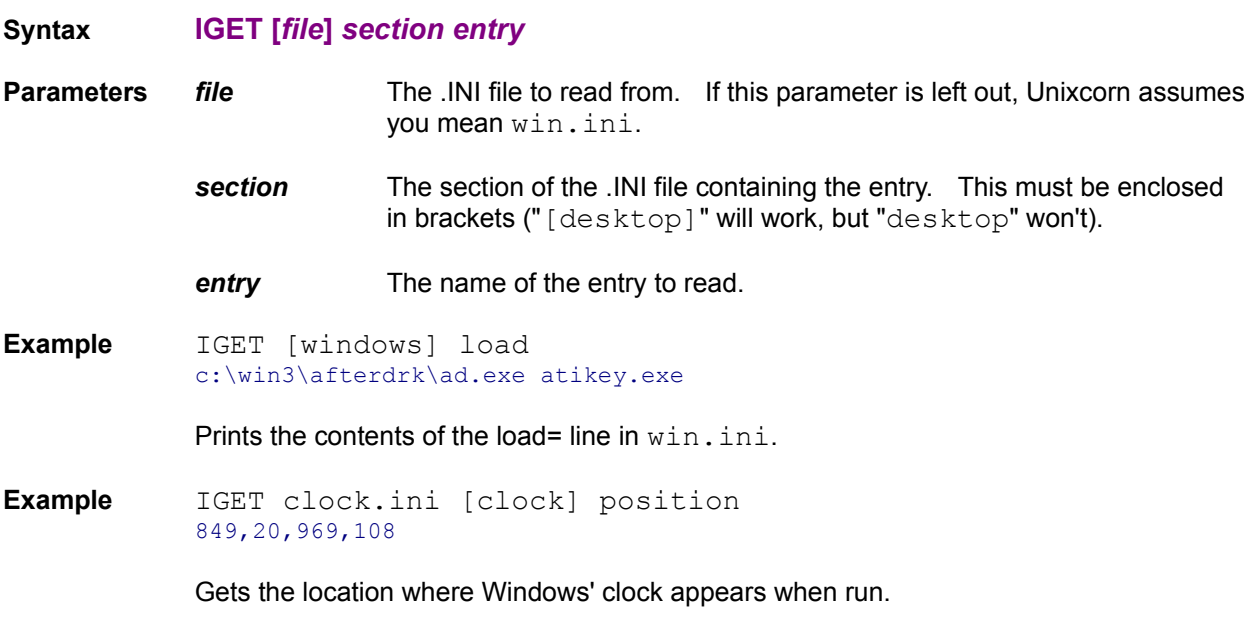

**See Also**

ISET

# **ISET**

Sets an entry from an .INI file.

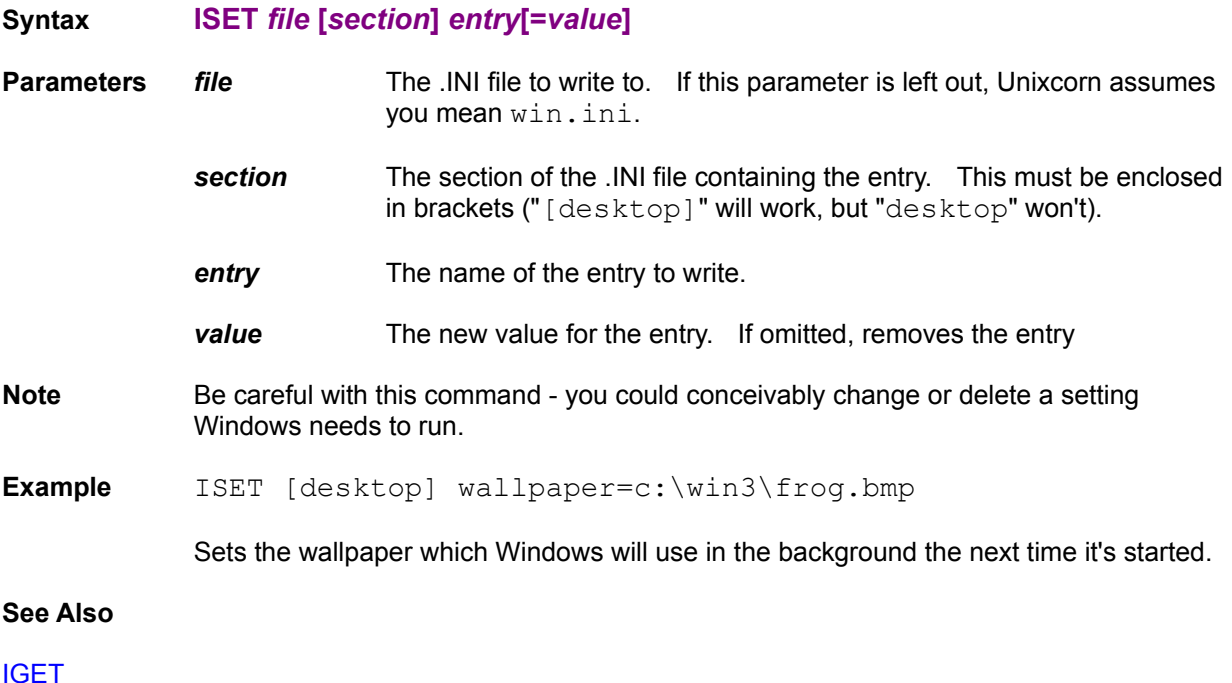

# **KILL**

Destroys the windows associated with the task. This is the same as selecting End Task from the Task Manager.

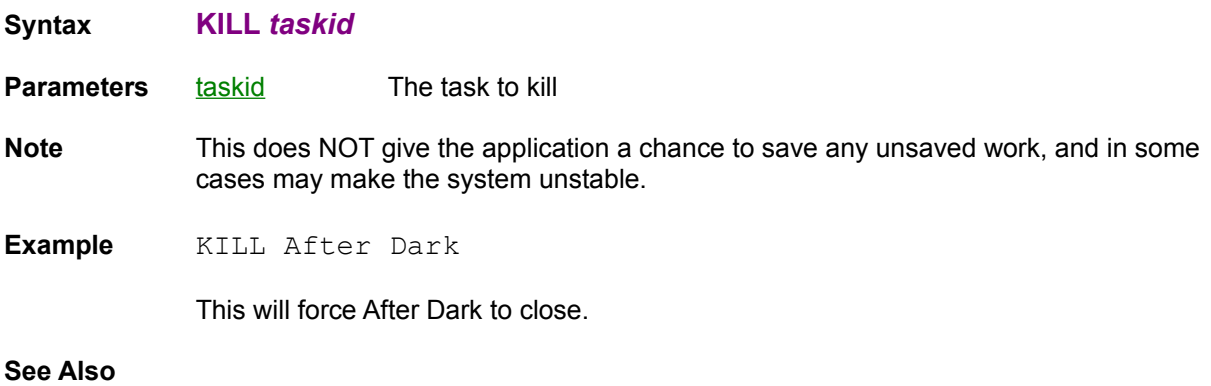

CLOSE, NUKE

# **LH**

Runs the specified file like the **RUN** command, but tries to keep it from using as much low memory.

### **Syntax LH file [***arguments***]**

**Note** This works better for some programs than for others; for example, MOD4WIN still insists on stealing all low memory even when it's started with **LH**.

**Example** LH BCW

Loads Borland C++, and forces it to use as little low memory as possible.

**See Also**

RUN, LOAD, RUNHIDDEN

## **LOAD**

Loads the file, as if you selected File Run from the Program Manager with the Run Minimized box checked, or placed the file on the load= line in  $win.in.in$ . The application will be started minimized, and the currently active application will stay active. This is a nice way to start Windows applications from a full-screen DOS prompt without switching away from the DOS prompt.

### **Syntax LOAD** *file* **[***arguments***]**

**Example** LOAD CLOCK

Loads the Clock program as an icon.

**See Also**

RUN, LH, RUNHIDDEN

# **LOWER**

Pushes a window to the bottom of the pile. The currently active application stays active.

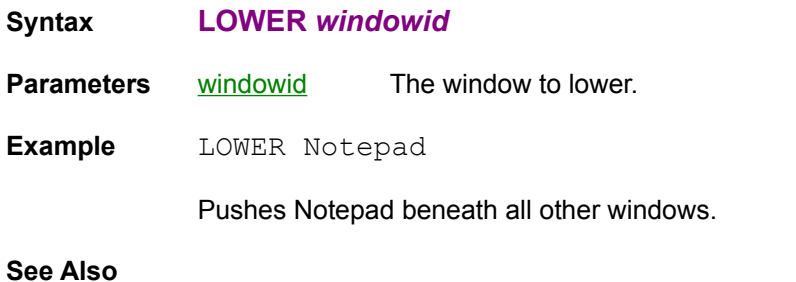

RAISE, UNSTICK

## **MAX**

Maximizes and activates a window. For most applications, maximizing a window makes it fill the entire screen. DOS applications may not take up the whole screen when maximized, depending on their font size.

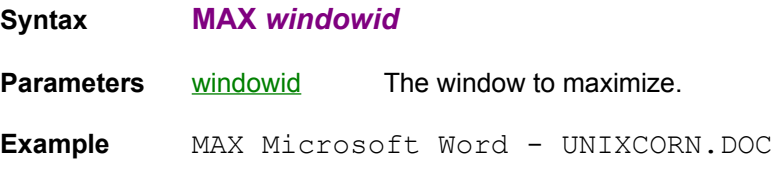

Makes Microsoft Word take up the whole screen.

**See Also**

**MIN, RESTORE** 

### **MEM**

Prints information on Windows' use of memory.

**Syntax MEM Example** MEM WINDOWS MEMORY INFORMATION: Physical memory: 11212 KB Swapfile size: 8192 KB (temporary using file G:\WIN386.SWP) Total virtual memory: 19404 KB Global heap items: 2301 (1072 discardable, 340 free) Windows code: 4480 KB<br>Windows data: 4483 KB Windows data: Total Windows usage: 8964 KB (5016 KB discardable) Free virtual memory: 13566 KB Free lockable memory: 8704 KB<br>Free before discard: 7992 KB Free before discard: 7992 KB Free physical memory: 1852 KB Free physical memory: 1852 KB<br>Free low memory: 5 KB Free resources: GDI 49% USER 65% Physical memory: The amount of RAM memory which Windows controls. This is the total memory installed on your computer, less the memory used by DOS, the Windows system, TSR programs, disk caches, and the like. Swapfile size: The size and location of Windows' swapfile on your hard disk. Unixcorn will attempt to determine if the swapfile is permanent or temporary. Total virtual memory: The total amount of memory Windows has to play with. Global heap items: The number of items (blocks of code and data) on Windows' memory heap. Discardable items will be thrown out to make more memory if necessary, and then reloaded from disk later as needed. You can force Windows to throw out all discardable items with the **COMPACT** command. Windows code: The total amount of code used by all currently loaded Windows applications. Windows data: The total amount of data used by all currently loaded Windows applications. Total Windows usage: The total amount of memory being used by all Windows applications. Discardable memory will be cleared if more free space is needed by an application. You can force Windows to clear all discardable memory with the COMPACT command. Free virtual memory: The maximum amount of memory Windows could make available. To get this much memory, Windows would have to clear all discardable items. Free lockable memory: The maximum amount of physical memory (RAM) which

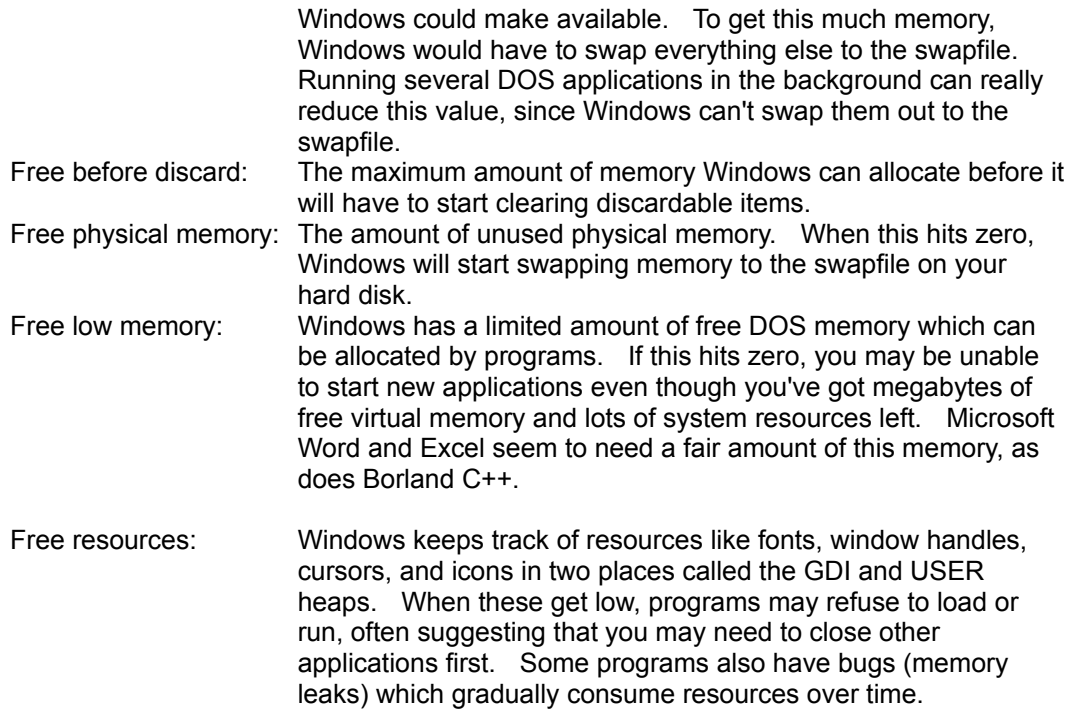

### **See Also**

LH, HEAPWALK, COMPACT

## **MIN**

Minimizes a window (turns it into an icon).

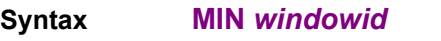

**Parameters windowid** The window to minimize.

**Example** MIN \*

Lets you pick a window to minimize.

### **See Also**

MAX, RESTORE

### **MODULES**

Lists all currently loaded modules. A module is a piece of a program; some programs may use several modules to hold all their code.

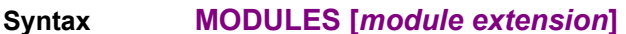

**Parameters** *module-extension* You can specify a file extension (e.g. DLL or FON) to list only those modules with matching extensions.

**Note** If a program crashes badly or is ended with the NUKE command, it may not get a chance to unlock all of the modules it was using. In this case, the lock counts for those modules may be too high. This can consume additional memory

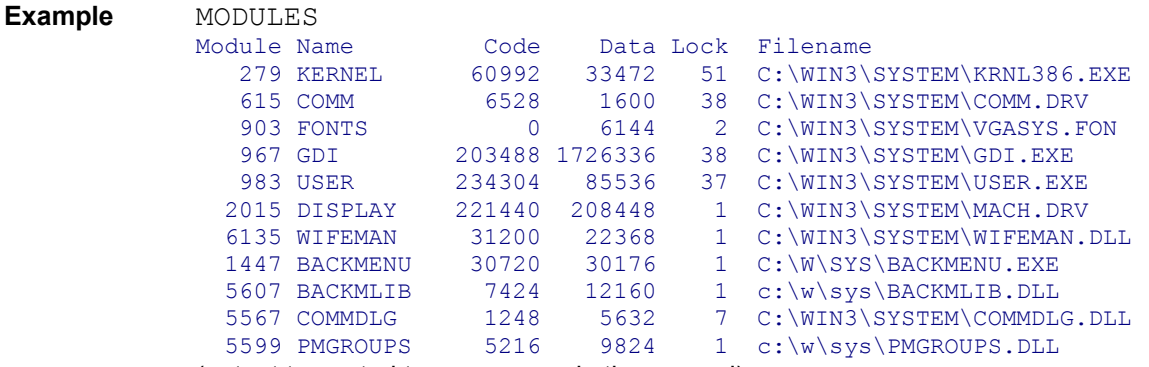

(output truncated to save space in the manual)

Module is the handle of the module you would use to see a single module's memory using the **HEAPWALK** command. Name is the module name. If more than one task uses the same module (for example, two DOS Prompts), the same name may occur more than once in the list. The next two fields are the number of bytes of code and data the module uses. The Lock count is how many functions from the module are currently being used. The last field is the file the module was loaded from.

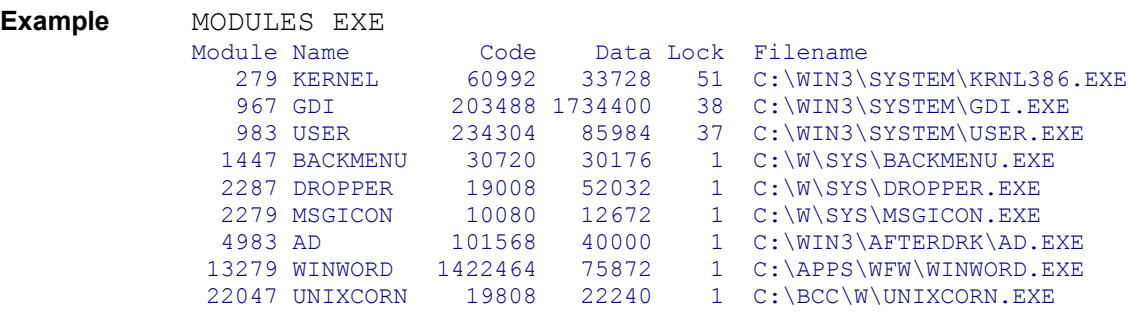

Lists only modules with a file extension of .EXE.

#### **See Also**

MEM, HEAPWALK

### **NUKE**

Forces the task to exit abruptly, similarly to pressing Ctrl+Alt+Del.

- **Syntax NUKE** *taskid*
- **Parameters** taskid The task to nuke

**Note** Nuking a task is dangerous enough that Unixcorn will ask you if you are sure you want to do this. However, sometimes a task can't be **KILL**ed and this is your last resort. Tasks that are nuked also may not have a chance to  $\overline{\text{free}}$  memory or system resources they were using. **Any time you nuke a task, you should save your work in all other applications and restart Windows.**

**Example** NUKE Microsoft Excel

Terminates Microsoft Excel with extreme prejudice.

#### **See Also**

CLOSE, KILL

# **PASTE**

Outputs the current clipboard text. The output is limited to about 30 KB (around 400 full lines of text).

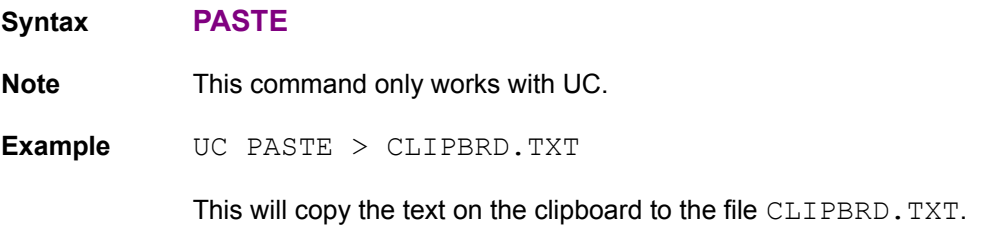

**See Also**

CLEAR, COPY, CUT

# **PAUSE**

Changes whether output to the DOS prompt pauses every screen full. By defaultIf you turn on pausing,

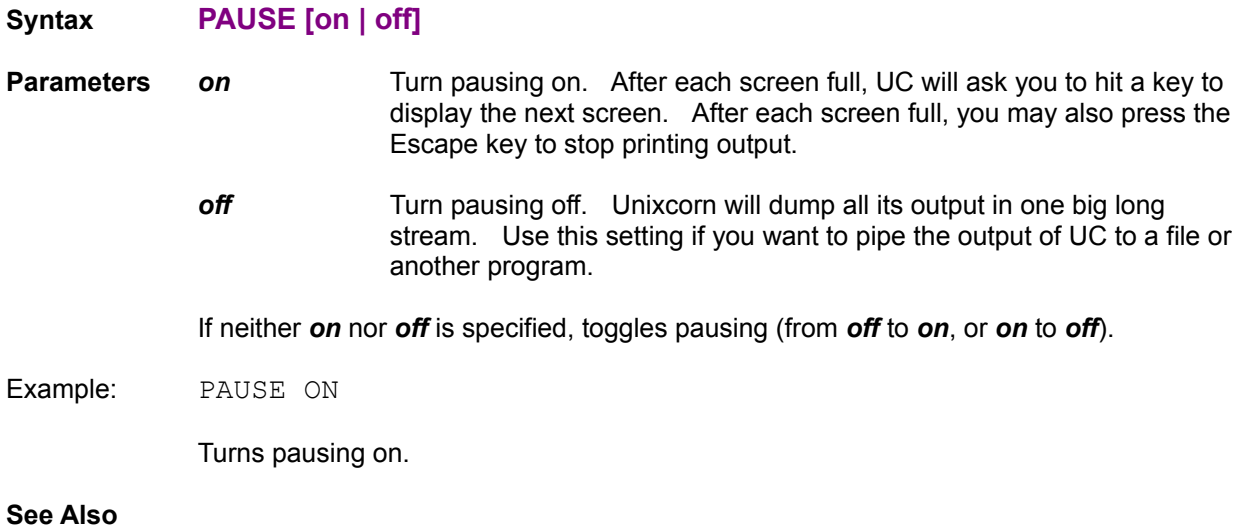

**Using Unixcorn from DOS** 

# **PLAY**

Plays the specified wavefile. The file should be in RIFF WAVE format (if it ends in . WAV, it probably is).

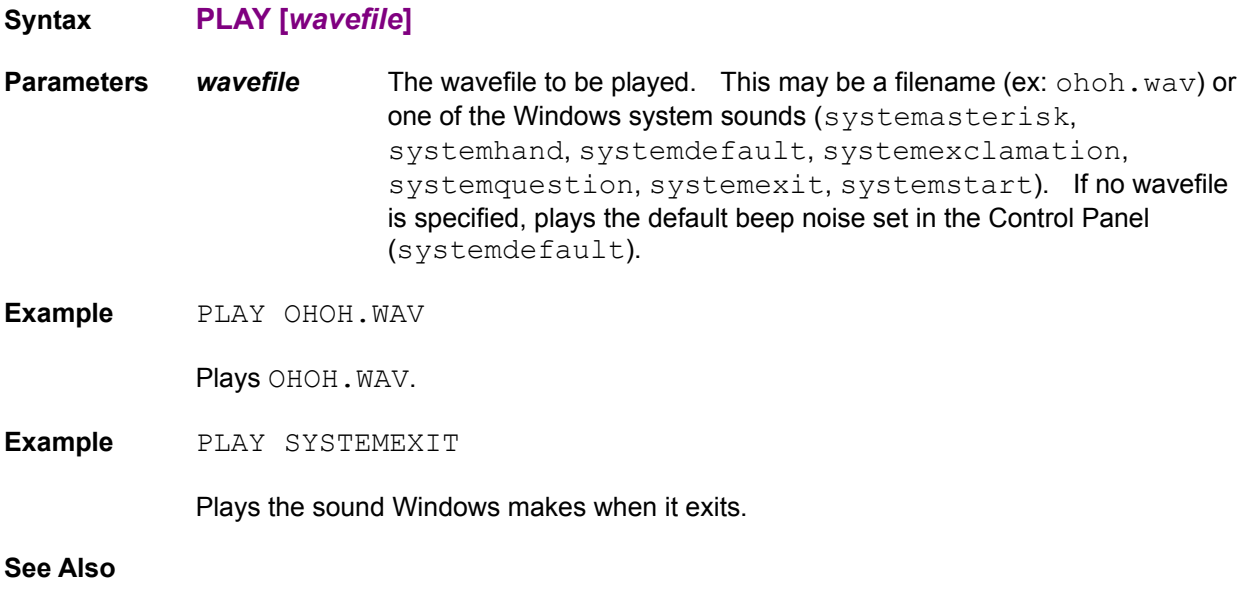

**ECHO** 

# **POS**

Repositions a window. Hidden windows may not be repositioned.

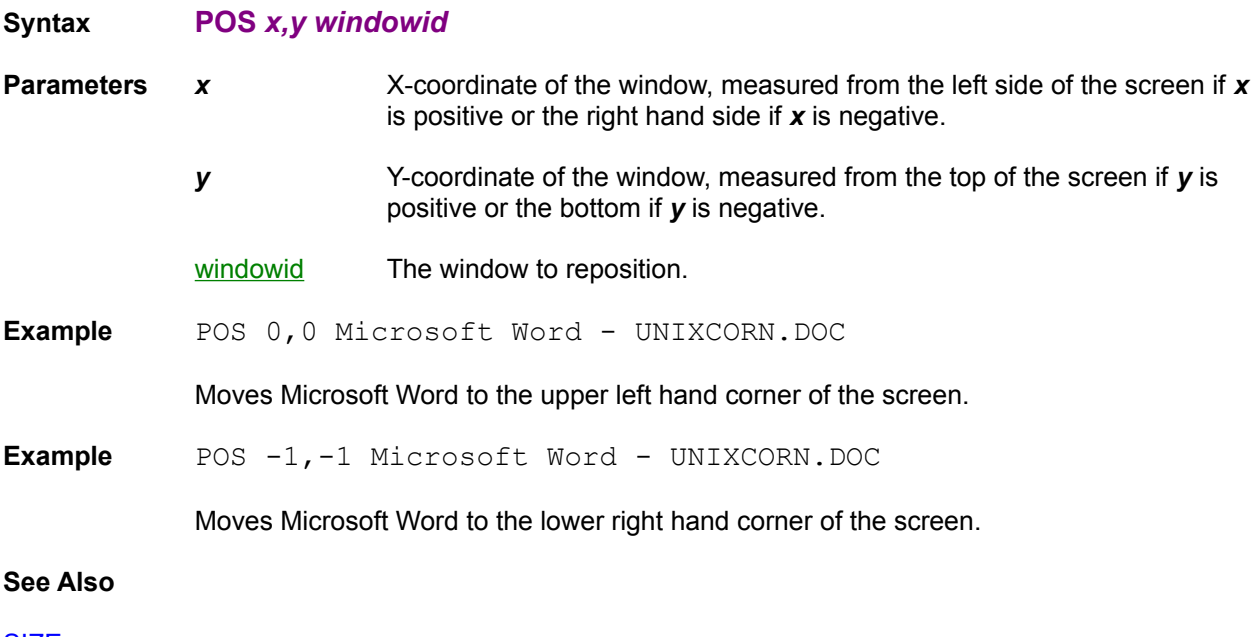

**SIZE** 

## **PROMPT**

Starts UcWin with the Unixcorn Command Line dialog.

### **Syntax PROMPT**

**Note** This command only works with UcWin. This command can't be used in a batch file.

**Example** A Program Manager item with the command line "UCWIN PROMPT"

**See Also**

Using Unixcorn from Windows, UcWin

# **QUIT**

Quits Unixcorn. Both the DOS and Windows parts of Unixcorn will exit.

**Syntax QUIT**

**Example** QUIT

**See Also**

EXIT, REBOOT, RESTART

## **RAISE**

Temporarily pulls the window to the top of the desktop. The currently active application stays active. This lets you keep working in your current application, but see the contents of another window that might otherwise be buried. Use the **STICK** command to keep a window on top all the time.

**Syntax RAISE** *windowid*

**Parameters** windowid The window to raise.

**Example** RAISE Notepad

Pulls Notepad above MS-DOS Prompt; MS-DOS prompt stays active.

**See Also**

ACTIVATE, LOWER, RESTORE, STICK

# **REBOOT**

Exits Windows and reboots the computer, as if you pressed Ctrl+Alt+Del twice.

### **Syntax REBOOT**

**Note** You will be asked to confirm this command before Unixcorn actually reboots the computer.

**Example** REBOOT

**See Also**

EXIT, QUIT, RESTART
# **RESTART**

Exits and restarts Windows. This is a good thing to do after you've used NUKE on an uncooperative application.

**Syntax RESTART Note** You will be asked to confirm this command before Unixcorn actually restarts Windows. **Example** RESTART **See Also** EXIT, QUIT, REBOOT

# **RESTORE**

Activates a window in its normal position, neither minimized nor maximized.

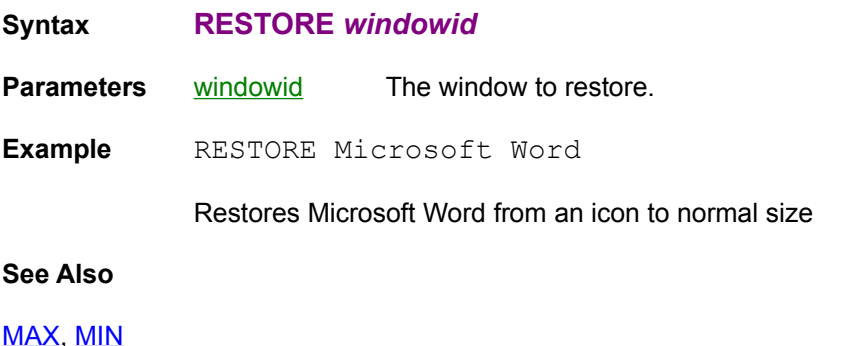

## **RUN**

Runs the specified file, as if you selected File Run from the Program Manager, or placed the file on the run= line in  $win.ini.$  If the file is a data file that has a program associated with it in File Manager, you can run it directly.

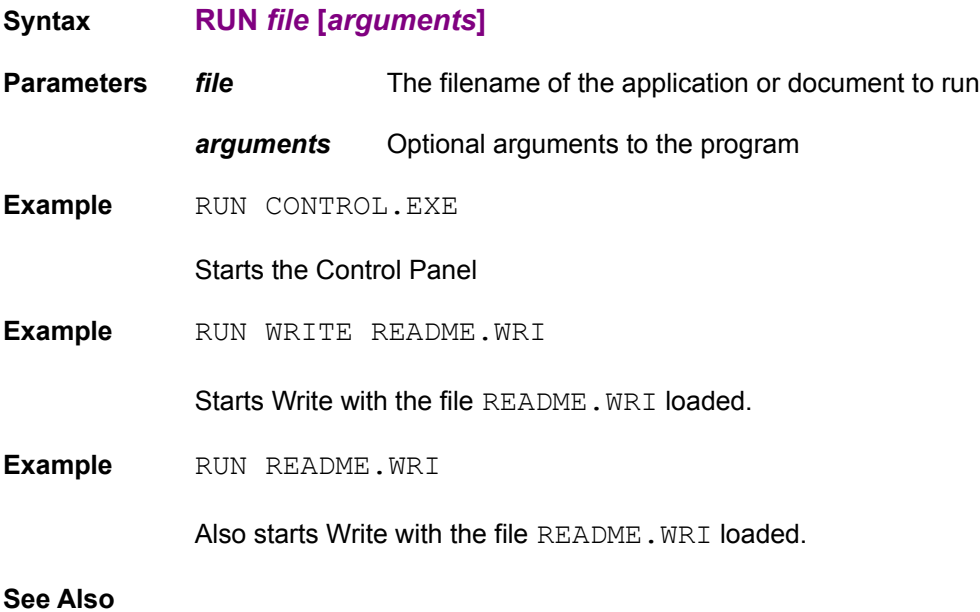

LOAD, LH, RUNHIDDEN

### **RUNHIDDEN**

Runs the specified file like the RUN command, but hides the program's main window. You can get a list of hidden windows with the WINDOWS -h command, and can unhide a window with the SHOW command.

**Syntax RUNHIDDEN file [***arguments***]**

**Example** RUNHIDDEN NOTEPAD /P FOO.TXT

Prints FOO. TXT using Notepad, without showing Notepad's window on the screen.

**See Also**

RUN, LOAD, LH

# **SHOW**

Shows a previously hidden window.

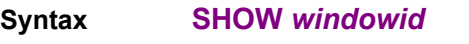

**Parameters windowid** The window to show.

**Example** SHOW Unixcorn

Re-shows Unixcorn's icon.

#### **See Also**

HIDE, RUNHIDDEN

## **SIZE**

Resizes a window. Minimized and maximized windows may not be resized (they're already as small or big as they can get). The size includes the space used by the title bar, scrollbars, etc.

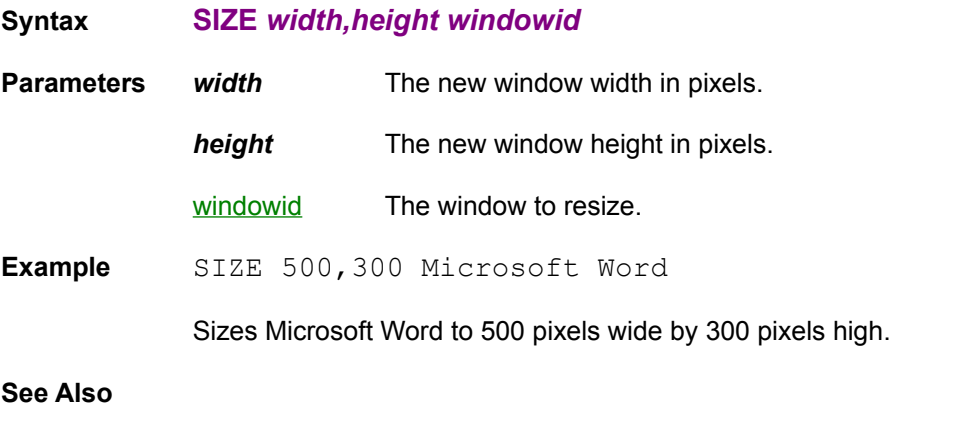

**POS** 

## **STICK**

Sticks the window to the monitor glass. The window will stay on top of all other windows, regardless of which application is active. This is what the "Always On Top" option of Clock does.

**Syntax STICK** *windowid*

**Parameters** windowid The window to stick.

**Example** STICK Unixcorn

Keeps the Unixcorn icon visible, even if another application is maximized.

**See Also**

RAISE, UNSTICK

### **TASKS**

Lists the tasks currently running under Windows.

**Syntax TASKS [-w] [-a] [-f]**

**Switches -w** Lists all named windows for each task.

**-a** Lists all named and unnamed windows for the task.

**-f** Lists the file each of the tasks was run from.

**Example** TASKS Task Parent Module Window Title 1431 319 BACKMENU 4796 Back-Menu 2303 1431 DROPPER 5864 Dropper 7431 1431 AD 15488 After Dark 6735 1431 BARCLOCK 65535 (no name) 13711 2303 WINWORD 20196 Microsoft Word - UNIXCORN.DOC 14063 2303 WINOLDAP 18552 MS-DOS Prompt 19463 2303 UNIXCORN 24268 Unixcorn

> The Task field gives the task number for the task. This is the number you would use as the *taskid* parameter for commands like CLOSE and KILL. The task number for a program may be different if you exit the program and restart it (for example, exiting and restarting Microsoft Word changed its task number to 14423).

Parent is the task which started this task (in the example, BACKMENU started DROPPER). The module is where Windows stores the code and data for the task.

Given no options, Unixcorn will attempt to guess the *windowid* and title of the task's main window. You can get a list of the windows associated with a task using the -w or -a options (see below).

If -w is specified, lists all named windows for the task. For example, the WINWORD task now lists the following: 13711 2303 WINWORD

 20796 Dde Common 20196 Microsoft Word - UNIXCORN.DOC

If -a is specified, lists all named and unnamed windows for the task. 13711 2303 WINWORD

> 22516 (no name) 22860 (no name) 23204 (no name) 22104 (no name) 24080 (no name) 20196 Microsoft Word - UNIXCORN.DOC 21536 (no name) 20300 (no name) 20932 (no name) 20796 Dde Common

If -f is specified, lists the file each of the tasks was run from.

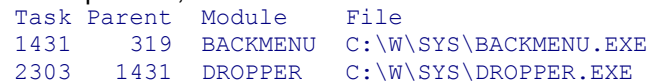

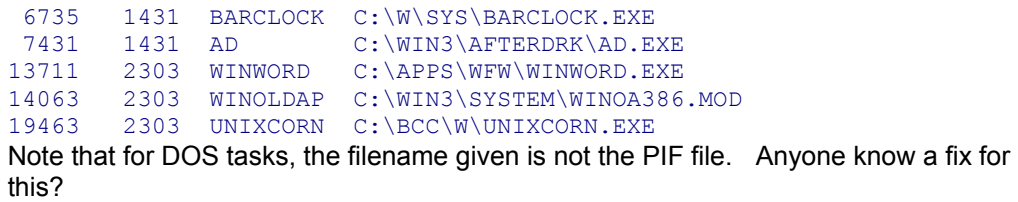

**See Also**

CLOSE, KILL, NUKE

# **TITLE**

Changes the title of a window.

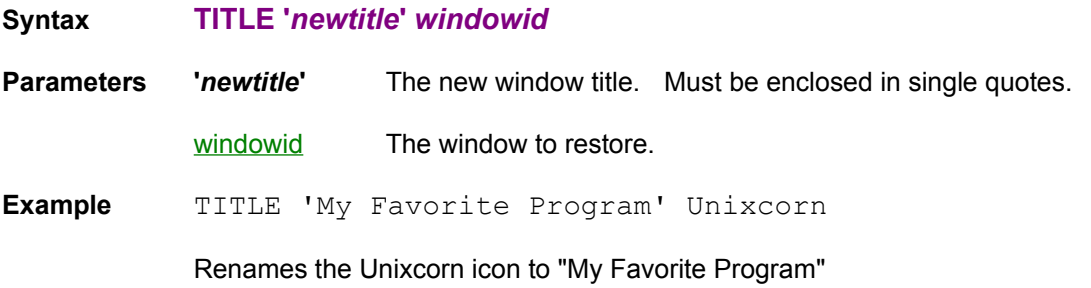

# **UNSTICK**

Reverses the effects of **STICK**. Other windows may now overlap the unstuck window.

- **Syntax UNSTICK** *windowid*
- **Parameters windowid** The window to unstick.

**Example** UNSTICK Unixcorn

Allows other windows to be on top of the Unixcorn icon.

**See Also**

LOWER, STICK

### **UPTIME**

Prints how long Windows has been running.

#### **Syntax UPTIME**

**Example** UPTIME Breakdown of time spent since Windows started:

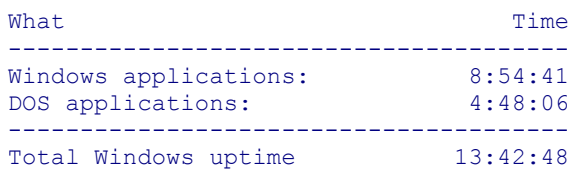

The example shows a system that has been up almost two hours. Of that time, almost nine hours has been spent in Windows applications like Microsoft Excel, Minesweeper, and After Dark. The remaining five hours has been spent running full-screen DOS applications.

### **USERMENU**

Sets or shows Unixcorn user menu items.

#### **Syntax USERMENU [***num***] ['text'** *command***]**

**Parameters** *num* The menu slot number to create or delete. Must be between 0 and 9. If not specified, lists the command assigned to each menu slot. If the specified slot is already used, the new menu item will overwrite the old one.

- **'text'** The text that will appear in the menu item. This must be enclosed in single quotes. If not specified, the menu slot is deleted.
- *command* The command to be executed when the menu item is selected.

**Example** USERMENU USERMENU items:

1 'Note pad' run notepad.exe 4 'Task list' tasks 5 'Memory info' mem

Lists all used menu slots.

**Example** USERMENU 2 'Stick window' STICK \*

Creates a user menu item in slot 2 with the text "Stick window". When the menu item is selected, you can pick a window to stick to the monitor glass. You could easily define another user menu item to "Unstick window"; this would allow you to stick and unstick windows using only the mouse.

**Example** USERMENU 2

Deletes the user menu item in slot 2.

**See Also**

Creating Aliases and Menu Items for Common Commands ALIAS

### **WINDOWS**

Lists all top-level windows.

#### **Syntax WINDOWS [-h] [-c]**

**Switches -h** Also list hidden windows.

**-c** Print each window's class instead of its title.

**Example** WINDOWS

```
Window Displayed Position Size Title
------ --------- -------- -------- -----
 18552 MAXIMIZED 265, 77 730x530 MS-DOS Prompt
 24268 minimized 171,696 36x 36 Unixcorn
 20196 minimized 246,696 36x 36 Microsoft Word - UNIXCORN.DOC
 11616 Normal 0, 0 1024x768 Dropper Desktop
```
The Window field gives the handle for the window. This handle will most likely change if you close and restart the application; for most of the commands in the following section it's probably better to use the window title.

Displayed is either Normal, minimized, MAXIMIZED, or (hidden), depending on how the window appears on-screen. The position and size of the window are given if applicable. All minimized windows have the same size because they are icons. Finally, the window's title is listed.

If **-h** is specified, all hidden windows are also listed. Hidden windows do not have positions or sizes.

```
Window Displayed Position Size Title
------ --------- -------- -------- -----
 18552 MAXIMIZED 265, 77 730x530 MS-DOS Prompt
 24268 minimized 171,696 36x 36 Unixcorn
 4796 (hidden) n/a n/a Back-Menu
 20796 (hidden) n/a n/a Dde Common
 15488 (hidden) n/a n/a After Dark
 15552 (hidden) n/a n/a PASSWORD
 5928 (hidden) n/a n/a Dropper Icons
 5864 (hidden) n/a n/a Dropper
 5488 (hidden) n/a n/a New Menus for Windows
 20196 minimized 246,696 36x 36 Microsoft Word - UNIXCORN.DOC
 11616 Normal 0, 0 1024x768 Dropper Desktop
```
If **-c** is specified, the class of each window is listed instead of its title. All DOS prompts have class tty. This information probably isn't very useful unless you're a programmer.

```
Window Displayed Position Size Class
      ---------- --------- ---------
 18552 MAXIMIZED 265, 77 730x530 tty
 24268 minimized 171,696 36x 36 Unixcorn
 20196 minimized 246,696 36x 36 OpusApp
 11616 Normal 0, 0 1024x768 DesktopWClass
```
#### **See Also**

CLASSES, MODULES, TASKS

# **Popups**

Where a *taskid* is required, you may enter either the task number given by the TASKS command (ex: 13711), the handle of a window (ex: 20196) or its title (ex: Microsoft Word - UNIXCORN. DOC). You do not need to type the whole title, just enough so that Unixcorn knows which window you mean. It doesn't matter if you don't capitalize the window name. For example, MICROSOFT WORD would select the same window. Be careful about typing enough of the title - just typing M would match Microsoft Word, MS-DOS Prompt, or any other window beginning with the letter M.

You may also enter a single asterisk (\*) for *taskid*. Unixcorn will change the cursor to a Unicorn horn, and will pop up a message box with the currently selected window's title and icon. You can then pick a window by clicking the left mouse button on it. You can abort the command by clicking the right mouse button anywhere.

The first 1024 KB of memory. If no low memory is available, you will not be able to start any more programs.

The shell is the task responsible for starting and exiting Windows. It usually has the lowest task number.

Where a *windowid* is required, you may enter either the handle of a window (ex: 20196) or its title (ex: Microsoft Word - UNIXCORN.DOC). You do not need to type the whole title, just enough so that Unixcorn knows which window you mean. It doesn't matter if you don't capitalize the window name. For example, MICROSOFT WORD would select the same window. Be careful about typing enough of the title - just typing M would match Microsoft Word, MS-DOS Prompt, or any other window beginning with the letter M.

You may also enter a single asterisk (\*) for *windowid*. Unixcorn will change the cursor to a Unicorn horn, and will pop up a message box with the currently selected window's title and icon. You can then pick a window by clicking the left mouse button on it. You can abort the command by clicking the right mouse button anywhere.